## ESKÉ VYSOKÉ U ENÍ TECHNICKÉ V PRAZE FAKULTA INFORMA NÍCH TECHNOLOGIÍ

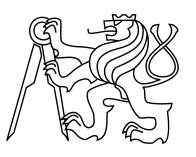

## ZADÁNÍ BAKALÁ SKÉ PRÁCE

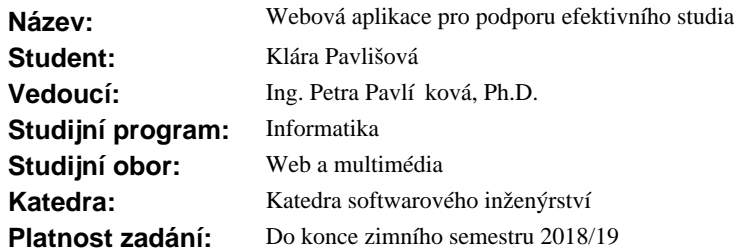

#### **Pokyny pro vypracování**

Cílem bakalá ské práce je vytvo ení aplikace, která bude pomáhat student m p i organizaci jejich studijních materiál a vytvá ení testů pro vlastní pot ebu.

1) Seznamte se s aktuálními studijními pom ckami a zanalyzujte jejich výhody a nevýhody.

2) Zanalyzujte vhodná ešení pro zpracování studijních materál a generování kvíz.

3) Na základ pedchozích šet ení navrhnete, implementujte a otestujte novou online studijní aplikaci, která bude umož ovat nahrávání a seskupování pot ebných materiál ke studiu a následné generování kvíz ur ených k procvi ení nastudované látky.

4) Zhodno te výsledky a navrhn te další možnosti vývoje aplikace.

#### **Seznam odborné literatury**

Dodá vedoucí práce.

Ing. Michal Valenta, Ph.D. vedoucí katedry

prof. Ing. Pavel Tvrdík, CSc. d kan

V Praze dne 18. února 2017

České vysoké učení technické v Praze Fakulta informačních technologií Katedra softwarového inženýrství

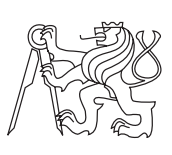

Bakalářská práce

## **Webová aplikace pro podporu efektivního studia**

*Klára Pavlišová*

Vedoucí práce: Ing. Petra Pavlíčková, Ph.D.

11. května 2017

# **Poděkování**

Chtěla bych poděkovat vedoucí práce Ing. Petře Pavlíčkové, Ph.D. za konzultace a ochotu během psaní práce, dále pak přátelům a rodině za dlouhodobou podporu.

## **Prohlášení**

Prohlašuji, že jsem předloženou práci vypracoval(a) samostatně a že jsem uvedl(a) veškeré použité informační zdroje v souladu s Metodickým pokynem o etické přípravě vysokoškolských závěrečných prací.

Beru na vědomí, že se na moji práci vztahují práva a povinnosti vyplývající ze zákona č. 121/2000 Sb., autorského zákona, ve znění pozdějších předpisů. V souladu s ust. § 46 odst. 6 tohoto zákona tímto uděluji nevýhradní oprávnění (licenci) k užití této mojí práce, a to včetně všech počítačových programů, jež jsou její součástí či přílohou, a veškeré jejich dokumentace (dále souhrnně jen "Dílo"), a to všem osobám, které si přejí Dílo užít. Tyto osoby jsou oprávněny Dílo užít jakýmkoli způsobem, který nesnižuje hodnotu Díla, a za jakýmkoli účelem (včetně užití k výdělečným účelům). Toto oprávnění je časově, teritoriálně i množstevně neomezené. Každá osoba, která využije výše uvedenou licenci, se však zavazuje udělit ke každému dílu, které vznikne (byť jen zčásti) na základě Díla, úpravou Díla, spojením Díla s jiným dílem, zařazením Díla do díla souborného či zpracováním Díla (včetně překladu), licenci alespoň ve výše uvedeném rozsahu a zároveň zpřístupnit zdrojový kód takového díla alespoň srovnatelným způsobem a ve srovnatelném rozsahu, jako je zpřístupněn zdrojový kód Díla.

V Praze dne 11. května 2017 . . . . . . . . . . . . . . . . . . . . .

České vysoké učení technické v Praze Fakulta informačních technologií c 2017 Klára Pavlišová. Všechna práva vyhrazena. *Tato práce vznikla jako školní dílo na Českém vysokém učení technickém v Praze, Fakultě informačních technologií. Práce je chráněna právními před-*

*pisy a mezinárodními úmluvami o právu autorském a právech souvisejících s právem autorským. K jejímu užití, s výjimkou bezúplatných zákonných licencí, je nezbytný souhlas autora.*

#### **Odkaz na tuto práci**

Pavlišová, Klára. *Webová aplikace pro podporu efektivního studia*. Bakalářská práce. Praha: České vysoké učení technické v Praze, Fakulta informačních technologií, 2017.

## **Abstrakt**

Tato bakalářská práce pojednává o vzniku nástroje pro podporu efektivního studia. Cílem práce je zanalyzovat současná řešení problematiky, navrhnout jejich vylepšení, prozkoumat požadavky uživatelů a na základě předchozích šetření implementovat výslednou aplikaci a otestovat ji. Výsledkem práce je zhodnocení problematiky sebetestování a vytvoření prototypu webové aplikace, který pokrývá zjištěné případy užití a cílí především na studenty.

**Klíčová slova** generování testů, učení, sebetestování, kvíz, seskupování materiálů, konfigurace

## **Abstract**

This bachelor thesis is about creation of a tool for effective learning support. An objective of this work is to analyze current solutions of problematics, propose their improvements, explore users' requirements and implement final application on that basis and test it. The result of the thesis is evaluation of the self-testing problematics and a prototype of the web application that covers all found use cases and focuses mainly on students.

**Keywords** test generation, learning, self-testing, quiz, materials grouping, configuration

# **Obsah**

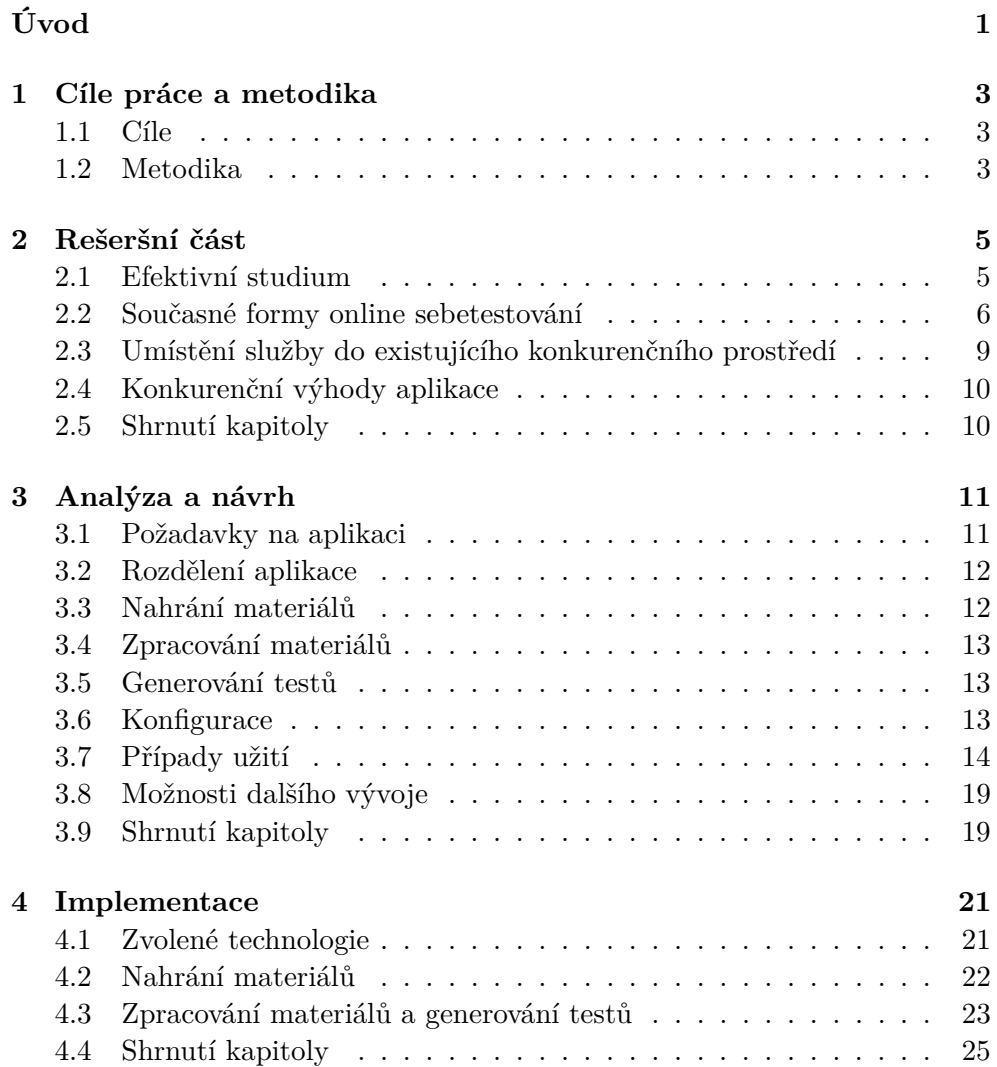

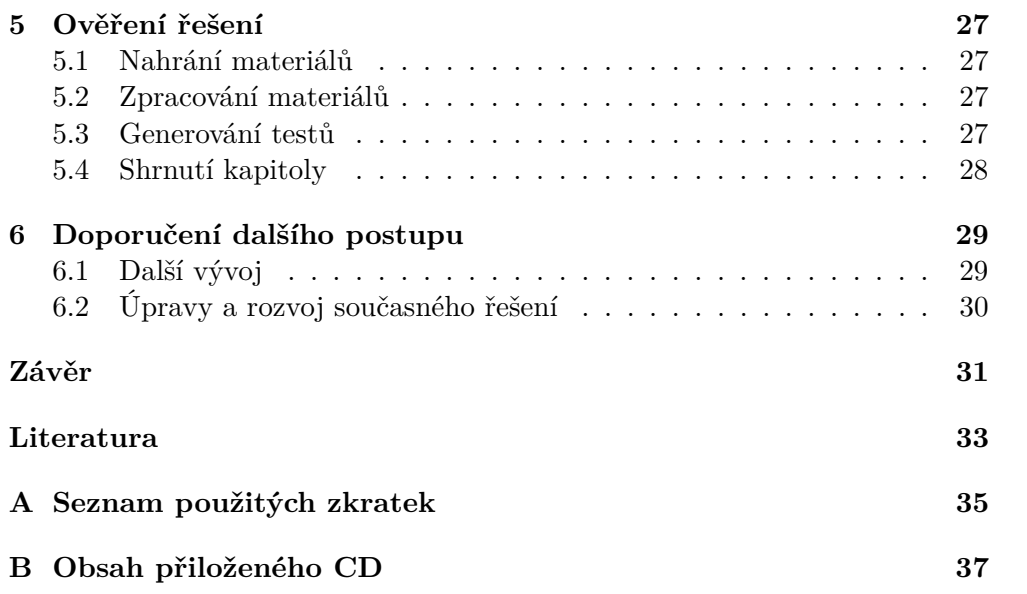

# **Seznam obrázků**

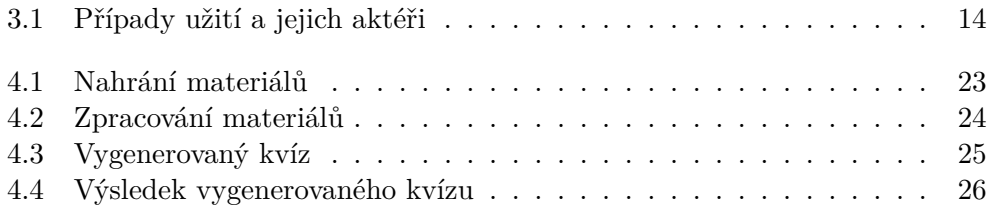

# **Seznam tabulek**

[2.1 Porovnání existujících řešení na základě požadovaných funkcionalit](#page-24-1) 9

# **Úvod**

<span id="page-16-0"></span>Metod samostudia existuje skutečně velké množství. Mezi nejčastěji využívané patří například podtrhávání a zvýrazňování textu, opakované čtení, sumarizace, rozložení učení do delších časových úseků nebo testování nanečisto. Vhodností a nevhodností některých z těchto způsobů se zabývá první sekce rešeršní části práce.

Pro studenty je žádoucí, aby co nejvíce zefektivnili svůj proces učení. Jednou z vůbec nejúčinnějších studijních metod je testování nanečisto pomocí vlastních testů, které napomáhá uložení nově nabytých znalostí do dlouhodobé paměti. V současné době, kdy čím dál více roste poptávka po online nástrojích, je pro tento účel vhodným řešením právě webová aplikace.

Toto téma jsem si zvolila kvůli tomu, že se sama často potýkám s volbou správného způsobu učení a mám zároveň velice konkrétní představu o tom, které studijní postupy fungují a nefungují mně a mých spolužákům. Právě studenti jsou tedy i skupinou, pro niž je tato práce primárně určena a pro kterou bude největším přínosem. Okrajově by však mohla být nápomocná i učitelům.

Cílem této práce je tedy vznik prototypu nové webové aplikace podporující efektivní studium. K jejímu vytvoření je nutné nejprve detailně zanalyzovat současná řešení a požadavky uživatelů a na jejich základě aplikaci navrhnout a nakonec implementovat. Součástí práce je i testování finálního řešení.

# Kapitola **1**

## <span id="page-18-0"></span>**Cíle práce a metodika**

### <span id="page-18-1"></span>**1.1 Cíle**

Prvním cílem práce je seznámení se s aktuálně využívanými online studijními pomůckami. Následně pak zhodnocení jejich výhod a nevýhod.

Druhým cílem je podrobná analýza vhodných řešení pro zpracování studijních materiálů a generování kvízů. S čímž souvisí i sestavení a popsání případů užití, splňujících požadavky konkrétních uživatelů.

Třetím cílem práce je navržení, implementace a otestování samotné online aplikace. Tato aplikace bude umožňovat nahrávání a seskupování potřebných materiálů ke studiu a následné generování kvízů určených k procvičení nastudované látky.

Posledním cílem je zhodnocení dosažených výsledků a navržení dalších možností vývoje aplikace.

## <span id="page-18-2"></span>**1.2 Metodika**

Metodika bakalářské práce je založena na prozkoumání, zhodnocení a analýze již existujících online studijních pomůcek. K tomuto účelu bude využívána jak literatura, tak i online zdroje, zabývající se efektivním studiem a jeho (především online) možnostmi. Na základě tohoto výzkumu bude navržena webová aplikace, jejíž procesy, funkčnost a zúčastnění uživatelé budou podrobně popsáni pomocí případů užití, z nichž pak bude vycházet i následná implementace. Výsledná aplikace bude posléze otestována a bude navržen další směr jejího vývoje.

# Kapitola **2**

## **Rešeršní část**

### <span id="page-20-1"></span><span id="page-20-0"></span>**2.1 Efektivní studium**

#### **2.1.1 Způsoby učení**

Způsobů učení existuje skutečně mnoho. Ne všechny jsou však stejně efektivní. Článek "*Improving Students' Learning With Effective Learning Techniques: Promising Directions From Cognitive and Educational Psychology*"[\[1\]](#page-48-1) zkoumá užitečnost jednotlivých technik učení. Jejich úspěšnost je zde vyhodnocována pomocí čtyř předem stanovených sekcí, ve kterých má daný způsob, co nejobecněji fungovat:

- 1. **Studijní podmínky:** Studijními podmínkami je myšleno prostředí, ve kterém je aktuálně zkoumaná technika praktikována. Například jestli studium probíhá ve skupině nebo samostatně, kolik času zbývá do testování nově nabytých znalostí nebo zda jsou v okolí přítomny rušivé faktory.
- 2. **Charakteristika studenta:** Tato sekce vyjadřuje predispozice studenta. Spadá sem mimo jiné i věk, schopnosti a dosavadní vzdělání.
- 3. **Materiály:** Materiály určují míru srozumitelnosti podkladů i jejich celkovou formu. Zahrnuty jsou zde jednoduché principy, matematické problémy i komplikované vědecké texty.
- 4. **Kritéria zadaného úkolu:** Tato oblast podchycuje způsoby, jakými bude hodnocena úspěšnost procesu učení. Tedy jestli bude zakončením zkouška, pochopení problému nebo například jen schopnost odprezentovat danou látku.

Z průzkumu v článku vyplývá, že nejméně efektivními způsoby učení jsou sumarizace, zvýrazňování, pamatování si klíčových slov, vizualizace a opakované čtení. Naopak testování nanečisto se jeví spolu s rozložením učení jako nejúspěšnější metoda, což potvrzují i studie jako "*Test-Enhanced Learning*"[\[2\]](#page-48-2). Sebetestování studentovi odhalí míru aktuálních znalostí, ale hlavně vyvolává tzv. "efekt testování", což je zjištění, že pokud je během procesu učení věnován dostatečný čas opakování nejzásadnějších informací pomocí testů se zpětnou vazbou, tak se takto získaná vědomost uloží do paměti na delší dobu.[\[3\]](#page-48-3)

Studie jako "The Effectiveness of Constructed-Response and Multiple-Choice Study Tasks in Computer Aided Learning"[\[4\]](#page-48-4) navíc potvrzují, že i když jsou testy s výběrem několika možných odpovědí na otázku efektivní, sebetestování za pomoci otázek, kde je nutné vyplnit podrobnější odpověď, je mnohem účinnější. Důležitý je i samotný proces tvoření otázek, při kterém je nutné se znovu zamyslet nad danou problematikou.

### <span id="page-21-0"></span>**2.2 Současné formy online sebetestování**

V současné době existuje velké množství online nástrojů určených k vytváření testů. Jejich cílení je různé — od učitelů, přes studenty až po běžné uživatele. Mezi těmito skupinami jsou minoritní učitelé, jež ony nástroje využívají v dnešní době již běžně a jsou tedy pro poskytovatele nejlukrativnějším cílem. Celkově se aktuální řešení dají typově rozdělit do čtyř kategorií, jejichž výhody a nevýhody jsou rozvedeny v následujících sekcích, pojmenovaných po nejvýraznějších webových aplikacích daného druhu.

#### **2.2.1 GoConqr**

"*GoConqr is a social learning platform that combines the benefits of powerful learning tools with the support of an active community. Our success is built on developing an active learning community that creates and shares quality learning content. The more you use GoConqr, the more we get to know your learning requirements and how we can best meet them.*"[\[5\]](#page-48-5)

GoConqr se ze všech zkoumaných webových aplikací svým zaměřením nejvíce blíží tomu, co je požadováno od výsledné aplikace. Lze zde tvořit prezentace, otáčející karty, myšlenkové mapy, poznámky, vývojové diagramy a samozřejmě kvízy.

Do testů je možné přidávat otázky s více možnostmi a checkboxy. Velkou nevýhodou je, že nelze tvořit otázky s vyplněním vlastní odpovědi. Další nevýhodou je pak nemožnost vložení vlastních materiálu a generování testu pomocí nich.

Naopak skvěle zvládnutá je zde organizace všech učebních pomůcek. Uživatel si může tvořit své kurzy a předměty a shromažďovat vše potřebné uvnitř nich. Vkládat se dají nejrůznější soubory a odkazy. Aplikace zvládá i zpracování YouTube videí.

V rámci serveru se lze také přidat do různých skupin, kde se řeší studium i vše kolem něj. Aplikace navíc nabízí možnost organizace času stráveného nad učením pomocí interaktivního kalendáře, což je také velice zajímavá funkcionalita.

Další zásadní výhodou je, že neplacená verze nabízí prakticky stejné možnosti jako ta placená. Rozdíl je pouze v nastavení soukromí a veřejnosti vlastních studijních pomůcek.

Podobnými nástroji jsou například EasyTestMaker nebo ProProfs.

#### **2.2.2 Socrative**

"*Socrative is your classroom app for fun, effective classroom engagement. No matter where or how you teach, Socrative allows you to instantly connect with students as learning happens. Quickly assess students with prepared activities or on-the-fly questions to get immediate insight into student understanding. Then use auto-populated results to determine the best instructional approach to most effectively drive learning.*"[\[6\]](#page-48-6)

Socrative je webovou aplikací, jež je primárně určená pro komunikaci mezi učiteli a studenty. Její velkou nevýhodou je, že se do ní nelze přihlásit jen jako student bez toho, aby učitel předem vytvořil třídu, což je ale dané právě cílovou skupinou, na kterou Socrative míří.

Učitel má možnost pro své třídy tvořit kvízy, které mohou mít otázky s výběrem více možností nebo doplněním krátké odpovědi, což představuje velkou výhodu oproti GoConqr, který tuto variantu nenabízí. Stejně jako u GoConqr zde však chybí možnost nahrání vlastních materiálů a generování testů přímo z nich v průběhu procesu učení.

Kvízy se po vytvoření dají stahovat nebo sdílet s dalšími učiteli prostřednictvím odkazu, který test automaticky vloží do jejich Socrative účtu. Žáci se pak k testu dostanou až když ho učitel zviditelní.

Aplikace nabízí i různá monitorování průběhů testů. Zajímavé je například sledování rychlosti a správnosti odpovědí týmů studentů na otázky v konkrétním zadaném kvízu v reálném čase. Tato i další funkcionality sice ze Socrative dělají nástroj více než zajímavý pro všechny učitele, z pohledu studenta však nijak nezlepšují ani nezefektivňují průběh jeho samostudia. Aplikace by však mohla být využívána pro studium ve skupinách, kde by si studenti sami vytvářeli třídy a regulovali zveřejňování testů.

Podobnými aplikacemi jako je Socrative jsou například QuestBase, ClassMaker nebo QuizBean.

#### **2.2.3 VocabTest**

"*VocabTest.com offers you, the eager student ready to learn, free vocabulary tests, which are the best way to boost your verbal skills. How, you ask? Simply make your own quiz using the new words you want to master! We also have tests over Common Prefixes and Suffixes to help you decipher new words based on their word parts.*"[\[7\]](#page-48-7)

Vocabtest nabízí široce konfigurovatelnou tvorbu testů určených k procvičování slovíček z angličtiny, francouzštiny, španělštiny, italštiny, němčiny, japonštiny a čínštiny. Nabízí i předem naplněné testy zaměřené na určitou úroveň pokročilosti studenta.

Velkou nevýhodou této webové aplikace je její úzké zaměření. Pro samostudium slovíček je perfektní, pro cokoliv jiného nevhodná. Kromě toho zde není možnost nahrání vlastního souboru se slovíčky, vše se musí zadávat ručně při tvoření testu.

#### **2.2.4 Qzzr**

"*We created Qzzr because, although there were many quiz tools out there, none of them were awesome. We wanted to bring our bag of tricks to a space that has been filled with mediocre tools and create something really special. Every interaction should be intelligent and provide meaning. It must be reciprocal in nature. It must have heart, be honest, and be remarkable. These are the threads woven into the fabric of every design decision we make. They permeate our vision and drive us on our mission: helping the world's best content creators build the most intelligent interactive experiences on the web.*"[\[8\]](#page-49-0)

Qzzr nabízí příjemné prostředí pro tvorbu kvízů, které jsou však určeny spíše pro volný čas než pro studium. Stejně jako ostatní zkoumaná řešení aplikace nenabízí nahrávání vlastních materiálů a generování kvízů přímo z nich v průběhu studia. Pro tvorbu testů osobnosti či podoby s oblíbenou postavou je toto řešení ideální, pro samostudium však nikoliv.

#### **2.2.5 Formuláře Google**

"*Formuláře Google vám umožní sbírat a třídit nejrůznější informace. A to zcela zdarma.*"[\[9\]](#page-49-1)

Jak tento stručný popis aplikace naznačuje, Formuláře Google jsou určeny zejména pro vytváření různých dotazníků. Zároveň ale podporují více odpovědí, checkboxy, drop-down a krátkou a dlouhou odpověď, takže by k tvorbě self-testů využity být mohly.

Vzhledem ke svému zaměření aplikace neumožňuje nahrávání vlastních materiálů, ze kterých by bylo možné test v průběhu procesu učení generovat. Google Formuláře by však mohly být vhodným řešením pro sledování pokroku v odpovídání na jednotlivé doplňovací otázky v kvízu. Stále však platí, že se nejedná o řešení primárně určené ke studijním účelům.

Podobnými nástroji jsou například SurveyMonkey nebo SurveyMethods.

#### **2.2.6 Porovnání funkcionalit současných řešení**

Jak z předchozích sekcí vyplývá, nejvíce se požadované kombinaci funkcionalit blíží GoConqr. Ani ten však nesplňuje všechny požadavky. Konečné srovnání zkoumaných řešení nabízí tabulka [2.1.](#page-24-1)

| Funkcionalita                                               | GoConqr | Socrative | VocabTest | Qzzr | Google<br>Forms |
|-------------------------------------------------------------|---------|-----------|-----------|------|-----------------|
| Nahrávání<br>materiálů                                      |         | X         | X         | X    | X               |
| Seskupování<br>materiálů do<br>tématických<br>celků         |         | Х         | Х         | X    | Х               |
| Vizualizace<br>materiálů                                    |         | X         | X         | X    | X               |
| Generování<br>vlastních<br>kvízů                            |         |           | J         |      |                 |
| Možnost<br>zadání otázky<br>s doplněním<br>odpovědi         | X       |           | X         | X    |                 |
| Generování<br>kvízů na<br>základě<br>nahraných<br>materiálů | Х       | Х         | X         | X    | Х               |
| Zásadní<br>funkcionality<br>nekomerční                      |         | Х         |           | X    |                 |

<span id="page-24-1"></span>Tabulka 2.1: Porovnání existujících řešení na základě požadovaných funkcionalit

## <span id="page-24-0"></span>**2.3 Umístění služby do existujícího konkurenčního prostředí**

Navrhované řešení se na trhu řadí mezi poskytovatele, kteří cílí primárně na studenty a jejich samostudium, při čemž většinu funkcionalit své webové aplikace nabízejí zdarma. V době psaní této práce neexistuje řešení, které by poskytovalo možnost generování kvízů na základě vložených materiálů přímo v průběhu procesu studia. U většiny již existujících řešení také chybí možnost seskupování všech potřebných materiálů ke studiu a tvorba otázek s doplněním odpovědi.

Největším konkurentem bude GoConqr, který v oblasti organizace materiálů skutečně vyčnívá. Ve sféře tvoření kvízů pak budou aplikaci konkurovat především EasyTestMaker a ProProfs. Žádné z těchto řešení však nenabízí kombinaci všech požadovaných funkcionalit. Navíc je většina z nich z velké části komerční, což navrhovaná aplikace nebude.

### <span id="page-25-0"></span>**2.4 Konkurenční výhody aplikace**

Navrhované řešení je inovativní v přístupu k samostudiu. Jak vyplývá z předchozích kapitol, jednou z nejefektivnějších forem studia je testování nanečisto pomocí testů s doplňovacími odpověďmi, které si studenti sami pro sebe tvoří. Tímto způsobem jsou nuceni k tomu, aby si v hlavě utřídili probírané učivo a uměli ho správně prezentovat. Konkurenční aplikace tuto potřebu dostatečně nereflektují a proto bude navrhované řešení na rozdíl od nich poskytovat možnost nahrávání materiálů a generování testů přímo z nich ihned během procesu učení, což přispěje velkou měrou k zapamatování pročítaných pojmů.

Druhou hlavní inovací bude kombinace způsobu organizace materiálů a formy odpovědí v generovaných testech. Žádná z konkurenčních aplikací nenabízí žádoucí spojení těchto dvou funkcionalit. Navrhované řešení bude tedy na rozdíl od nich umožňovat seskupování materiálů podle témat a zároveň vytvářet doplňující odpovědi u otázek.

### <span id="page-25-1"></span>**2.5 Shrnutí kapitoly**

Z různých průzkumů a studií ([\[1\]](#page-48-1), [\[2\]](#page-48-2) a [\[4\]](#page-48-4)) vyplývá, že jednou z nejefektivnějších metod samostudia je testování nanečisto pomocí otázek s doplňujícími odpověďmi, které si student sám vymýšlí. Vhodným řešením je tedy online generátor testů s možností vložit vlastní materiály, které budou následně zpracovány. Současné webové aplikace nabízí zajímavě konfigurovatelné generátory kvízů, žádná služba však plně nesplňuje požadovanou kombinaci těchto funkcionalit:

- nahrávání materiálů,
- seskupování materiálů do tématických celků,
- vizualizace materiálů,
- generování vlastních kvízů,
- možnost zadání otázky s doplněním odpovědi,
- generování kvízů na základě nahraných materiálů,
- nekomerčnost zásadních funkcionalit.

# Kapitola **3**

## **Analýza a návrh**

### <span id="page-26-1"></span><span id="page-26-0"></span>**3.1 Požadavky na aplikaci**

Jak již bylo zmíněno v rešeršní části, řešení problematiky vytváření testů existuje skutečně mnoho. Chybí zde však nástroj, pomocí kterého by bylo možné průběžné generovat kvízy na základě vložených materiálů. Dále je žádoucí, aby bylo možné tyto studijní podklady organizovat do tématických celků a vše uchovávat na jednom místě. Cílovou skupinou navrhované aplikace by měli být převážně studenti nebo samouci.

Během učení u studentů vzniká potřeba sebetestování, tedy nutnost přezkoušet se z právě přečtené látky. Dostupná řešení sice nabízí různé způsoby generování testů, žádný však nelze efektivně aplikovat přímo během procesu studia a z materiálů, které jsou pro toto studium využívány. V důsledku těchto skutečností vznikl požadavek na vytvoření aplikace, která by si byla schopná postupně ukládat pojmy z učiva a na konci určitého úseku vygenerovat test. To vše přímo během procesu samostudia a z právě procházených materiálů. Nejzásadnějšími požadavky na onu aplikaci tedy jsou:

- Generování testů z nahraných materiálů dle textu označeného uživatelem.
- Ukládání vygenerovaných kvízů a nahraných materiálů.
- Možnost organizace nahraných testů a materiálů dle témat.
- Možnost konfigurace aplikace dle individuálních potřeb uživatelů.
- Přístup přes webové rozhraní bez nutnosti instalace dalších programů.

Vzhledem k cílové skupině, na kterou je aplikace mířena, je posledním nejmenovaným požadavkem cena. Základní verze aplikace by proto měla být dostupná zdarma. Některé z výše zmíněných požadavků jsou více rozvedeny v následujících sekcích.

Případný další rozvoj aplikace bude záviset na výsledcích testování první implementované verze.

## <span id="page-27-0"></span>**3.2 Rozdělení aplikace**

Aplikace bude z pohledu uživatele rozdělena do 4 tématických celků: Homepage, Materials, Load materials a Quizzes. Odkazy na tyto celky budou tvořit menu aplikace. Detailněji jsou popsány v následujících podsekcích.

#### **3.2.1 Homepage**

Homepage bude úvodní stránkou celé aplikace. Bude na ní uvítací text a krátký popis funkcionalit.

#### **3.2.2 Materials**

V záložce Materials bude implementována funkcionalita "zpracování materiálů", která bude podrobněji popsána v následujících sekcích.

#### **3.2.3 Load materials**

V záložce Load materials bude implementována funkcionalita "nahrání materiálů", která bude také detailněji posána v následujících sekcích.

#### **3.2.4 Quizzes**

Pod záložkou quizzes bude zobrazen seznam všech dostupných kvízů. Budou seřazeny a vypsány podle svých kategorií a uživatel si je bude moci zobrazit přes odkaz na této stránce.

### <span id="page-27-1"></span>**3.3 Nahrání materiálů**

První požadovanou funkcionalitou aplikace je nahrávání souborů. Materiály bude možné nahrávat v plain textovém formátu, preferovaný bude ASCII text. Při nahrávání bude požadováno zadání unikátního titulku pro materiál. Tento titulek bude poté použit jako nový název souboru na úložišti. Dále bude při nahrávání uživatel vyzván k výběru jedné z kategorií, které si nastavil v databázovém konfiguračním souboru.

Po zadání všech parametrů a jejich odeslání pomocí tlačítka "Submit" bude provedena validace formátu souboru. Pokud bude úspěšná (formát souboru bude požadovaný plain text), tak bude soubor uložen na úložiště a uživatel informován o úspěchu akce. V opačném případě bude vypsána chybová hláška a soubor uložen nebude.

### <span id="page-28-0"></span>**3.4 Zpracování materiálů**

Dalším důležitým požadavkem na aplikaci je zpracování materiálů. Tato funkcionalita bude úzce propojena s generováním testů. Uživatel bude nejprve vyzván, aby vybral kategorii a název materiálu. Po kliknutí na tlačítko "Select" pak bude přesměrován na detail příslušného materiálu, ze kterého bude tvořen kvíz. V případě, že byl materiál mezitím (např. omylem) smazán, ale jeho název stále zůstal v databázi, se zobrazí chybová hláška a uživatel bude přesměrován zpět na výběr kategorie.

Po úspěšném načtení detailu materiálu bude mít uživatel možnost začít vybírat části textu, které bude chtít použít v kvízu jako odpovědi. Poté, co svůj výběr textu potvrdí, bude vyzván k zadání otázky. Po zpracování určitého počtu otázek a odpovědí (podle nastavení v globálním konfiguračním souboru) pak bude požadováno vyplnění unikátního titulku kvízu.

### <span id="page-28-1"></span>**3.5 Generování testů**

Generování testů navazuje na zpracování materiálů. V momentě, kdy uživatel zadá titulek kvízu, se aplikace pokusí celý test uložit do databáze. V případě, že bude titulek duplicitní s některým názvem již existujícího kvízu, validace selže, test nebude uložen a uživatel bude přesměrován zpět na detail materiálu, při čemž bude zobrazena chybová hláška značící neúspěch uložení.

Pokud bude validace úspěšná, tak bude uživateli vygenerován a ihned zobrazen test z vybraných odpovědí a zadaných otázek. Po vyplnění všech odpovědí a kliknutí na tlačítko "Submit", mu pak budou zobrazeny výsledky, ve kterých bude moci posoudit, zda je jeho odpověď shodná s tou správnou a pomocí tlačítka "Try again?" může test v případě potřeby opakovat.

### <span id="page-28-2"></span>**3.6 Konfigurace**

Nastavení webové aplikace bude možné měnit pomocí dvou konfiguračních souborů. První bude sloužit pro konfiguraci databáze, druhý pro konfiguraci globální. Případné komentáře v nich budou uvozeny znakem " $\#$ ". Významové konstanty budou zapsány slovy s velkými písmeny oddělenými "\_". Za rovnítkem pak bude následovat jejich hodnota. Soubory se budou načítat vždy po startu aplikace. Prozatím budou konfigurovatelné pouze položky zmíněné v následujících sekcích, s dalším vývojem aplikace se však bude množství nastavitelných prvků rozrůstat.

#### **3.6.1 Globální konfigurace**

V globální konfiguraci bude možné nastavit aktuálního uživatele, počet otázek v kvízu a složku, do které budou ukládány nahrané soubory.

#### **3.6.2 Databázová konfigurace**

V tomto souboru bude umístěno vše, co se bude týkat databáze. Především tedy přihlašovací údaje k databázi, konkrétně uživatelské jméno, heslo, server, unixový soket, port a jméno databáze. Nastavovat se tu budou také uživatelé, jež budou mít přístup do aplikace a kategorie nahraných materiálů.

## <span id="page-29-0"></span>**3.7 Případy užití**

V rámci popisu procesů, souvisejících s generováním testů je vhodné pro vizualizaci a větší názornost využít případy užití. Následující popis se řídí do-poručeními z knihy "Writing effective use cases"[\[10\]](#page-49-2). Diagram případů užití a jejich aktérů je na obrázku [3.1,](#page-29-1) jejich popis je pak rozveden v následujících kapitolách.

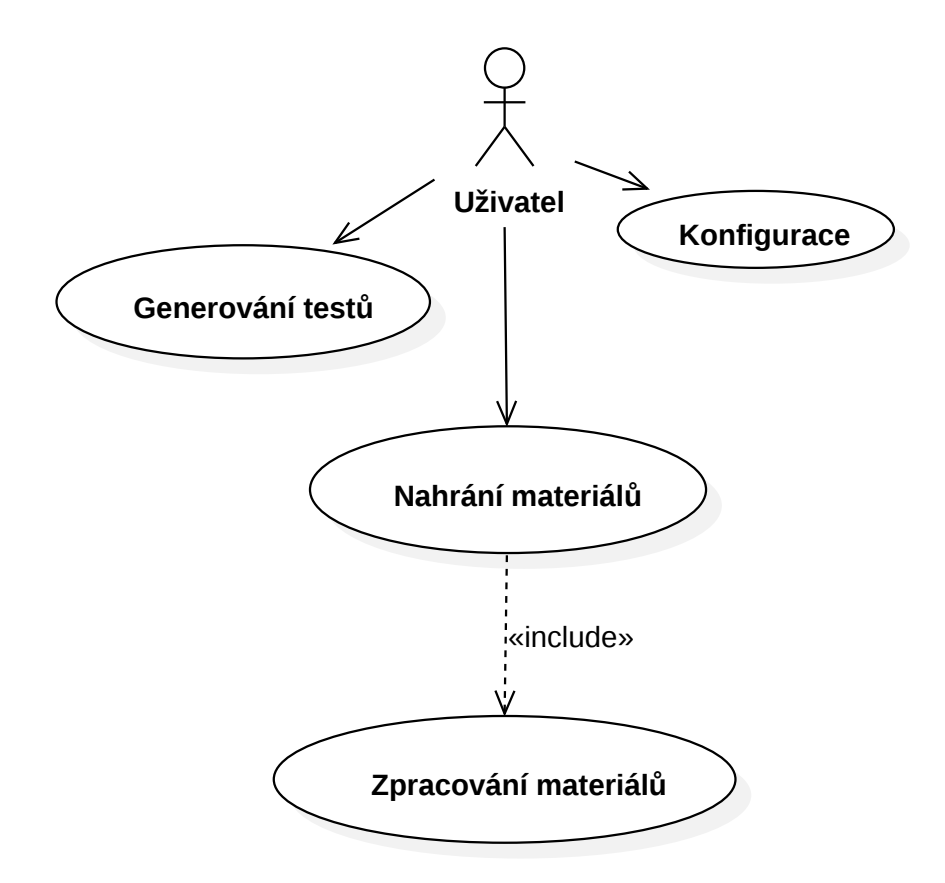

<span id="page-29-1"></span>Obrázek 3.1: Případy užití a jejich aktéři

#### **3.7.1 Nahrání materiálů**

**Hlavní účastník:** Uživatel

#### **Rozsah:** Komponenta

**Úroveň:** Funkce

#### **Zúčastněné strany a zájmy:**

• Uživatel

#### **Předpoklady:**

- V úložišti je dostatek místa na nahrání materiálů.
- Nahrávaná data jsou v podporovaném formátu (plain text).

**Minimální plnění:** Podaří se získat data.

**Úspěšné plnění:** Nahrávaná data projdou validací (budou ve formátu plain text) a budou uložena.

**Spouštěč:** POST dotaz odeslaný z formuláře

#### **Scénář úspěšného plnění:**

- Aplikace získá nahrávaná data.
- Aplikace zvaliduje jejich formát (určí, zda se jedná o plain text).
- Formát dat bude plain text, validace proběhne úspěšně.
- Aplikace odešle data na úložiště.
- Data budou uložena.

#### **Alternativní scénář:**

- Data neprojdou validací formátu (nebude se jednat o plain text, ale např. o PDF).
- Aplikace vypíše chybovou hlášku, že se jedná o špatný formát.
- Data nebudou uložena.

#### **Výjimky:**

• Data budou poškozená — aplikace data neuloží.

### **3.7.2 Zpracování materiálů**

**Hlavní účastník:** Uživatel

**Rozsah:** Komponenta

**Úroveň:** Funkce

#### **Zúčastněné strany a zájmy:**

• Uživatel

#### **Předpoklady:**

- Data byla úspěšně nahrána.
- Data úspěšně prošla validací formátu (jednalo se o plain text).

**Minimální plnění:** Aplikace zpracuje nahraná data.

**Úspěšné plnění:** Aplikace zpracuje nahraná data a zobrazí je.

**Spouštěč:** Vybrání možnosti zobrazení příslušného materiálu.

#### **Scénář úspěšného plnění:**

- Aplikace zpracuje uložená data.
- Aplikace zobrazí zpracovaná data.

#### **Alternativní scénář:**

- Aplikace zpracuje uložená data.
- Aplikace nebude schopná zpracovaná data zobrazit.
- Aplikace zobrazí chybovou hlášku a vyzve uživatele k tomu, aby data znovu nahrál.

#### **Výjimky:**

- Data se poškodí při ukládání.
- Do úložiště se uloží jen část dat.

#### **3.7.3 Generování testů**

**Hlavní účastník:** Uživatel

**Rozsah:** Komponenta

**Úroveň:** Funkce

#### **Zúčastněné strany a zájmy:**

• Uživatel

#### **Předpoklady:**

- Data prošla validací formátu (jednalo se o plain text).
- Data byla úspěšně nahrána.
- Data byla úspěšně zpracována.
- Data byla zobrazena.
- Uživatel nastavil všechny parametry pro generování testu.
- Uživatel označil příslušné části textu jako odpovědi, zadal k nim otázky a zadal také název kvízu.

**Minimální plnění:** Bude vygenerován test.

**Úspěšné plnění:** Bude vygenerován test, který bude dobře formulovaný a plně obsáhne testovanou problematiku.

**Spouštěč:** Uživatel vybral všechny požadované odpovědi v zobrazeném textu, dopsal k nim otázky a vložil název kvízu.

#### **Scénář úspěšného plnění:**

- Aplikace zpracuje uživatelem označené odpovědi v textu, vložené otázky a název testu.
- Titulek kvízu úspěšně projde validací (není duplicitní s názvem jiného kvízu).
- Aplikace vygeneruje test a uloží ho do databáze.

#### **Alternativní scénář:**

- Aplikace zpracuje uživatelem označené odpovědi v textu, vložené otázky a název testu.
- Titulek kvízu neprojde validací (bude duplicitní s názvem jiného kvízu).
- Aplikace zobrazí chybovou hlášku a test nevygeneruje ani neuloží.

#### **Výjimky:**

• Konfigurace je špatně nastavena (chybí např. žádaný počet otázek v kvízu).

#### **3.7.4 Konfigurace**

#### **Hlavní účastník:** Uživatel

**Rozsah:** Komponenta

**Úroveň:** Podfunkce

#### **Zúčastněné strany a zájmy:**

• Uživatel

#### **Předpoklady:**

• Uživatel nastavil povinné parametry v konfiguračním souboru.

**Minimální plnění:** Budou úspěšně načteny validní (neprázdné a v případě čísel kladné) parametry z konfiguračního souboru.

**Úspěšné plnění:** Všechny parametry z konfiguračního souboru budou validní (neprázdné a v případě čísel kladné) a budou úspěšně načteny a nastaveny.

**Spouštěč:** Uživatel provede akci, která bude potřebovat zaktualizovat konfiguraci.

#### **Scénář úspěšného plnění:**

- Aplikace načte parametry z konfiguračního souboru.
- Všechny načtené parametry budou validní (neprázdné a v případě čísel kladné).
- Aktuální konfigurace bude aktualizována.

#### **Alternativní scénář:**

- Aplikace načte parametry z konfiguračního souboru.
- Validní (neprázdné a v případě čísel kladné) budou všechny povinné parametry.
- Některé nepovinné parametry budou nevalidní (prázdné nebo v případě čísel nulové či záporné).
- Aktuální konfigurace bude aktualizována pouze validními parametry.

#### **Výjimky:**

• Všechny povinné parametry nejsou validní (jsou prázdné nebo v případě čísel nulové či záporné).

## <span id="page-34-0"></span>**3.8 Možnosti dalšího vývoje**

Současný návrh je pouze prototypem se základními funkcionalitami. Některá možná zajímavá rozšíření prozatím nebyla do návrhu zahrnuta kvůli zjednodušení a zkvalitnění implementace základu aplikace. V budoucím vývoji se již tyto prvky, které jsou více rozvedeny v kapitole 6, objeví. Upravován bude nadále i samotný vzhled řešení.

## <span id="page-34-1"></span>**3.9 Shrnutí kapitoly**

**Požadavky na aplikaci:** Mezi hlavní požadavky na aplikaci patří generování testů na základě vložených materiálů, ukládání materiálů a testů, kategorizace materiálů a testů, konfigurovatelnost a přístup přes webové rozhraní. Žádoucí je pak i cenová dostupnost.

**Rozdělení aplikace:** Aplikace bude z pohledu uživatele rozdělena na 4 tématické sekce: Homepage, Materials, Load Materials a Quizzes. Tyto sekce budou tvořit i celkové menu aplikace.

**Nahrání materiálů:** Tato funkcionalita se bude nacházet pod záložkou Load materials a bude zajišťovat nahrávání materiálů. Materiály bude možné nahrávat v plain textu a každý z nich bude mít unikátní titulek, který bude sloužit i jako název souboru.

**Zpracování materiálů:** Funkcionalita zpracování materiálů, která se bude nacházet pod záložkou Materials, bude uživateli po výběru kategorie a názvu materiálu zobrazovat detail materiálu, ze kterého bude generován test. Uživatel bude mít možnost vybírat části textu jako odpovědi a zadávat k nim otázky. Po zpracování požadovaného počtu otázek bude vyzván k zadání unikátního titulku.

**Generování testů:** Funkcionalita generování testů úzce navazuje na zpracování materiálů. Ve chvíli kdy uživatel zadá titulek kvízu, se aplikace pokusí celý test uložit do databáze. Pokud byl titulek unikátní a uložení úspěšné, tak bude uživatel přesměrován na vygenerovaný kvíz, který může ihned vyplnit, odeslat, zobrazit si výsledky a v případě potřeby opakovat.

**Konfigurace:** Aplikace bude konfigurovatelná pomocí dvou souborů. První bude zaměřený na databázová nastavení, druhý na globální. Nastavit bude možné:

- aktuálního uživatele,
- počet otázek v kvízu,
- složku, do které budou ukládány nahrané soubory,
- přihlašovací údaje k databázi (uživatelské jméno, heslo, server, unixový soket, port a jméno databáze),
- uživatele, jež budou mít přístup do aplikace,
- kategorie nahraných materiálů.

**Případy užití:** Pro usnadnění následné implementace a upřesnění jejích kroků byly vypracovány případy užití pro jednotlivé funkcionality aplikace.

**Možnosti dalšího vývoje:** Současný návrh je pouze prototypem budoucí webové aplikace. Jeho funkcionality budou postupem času rozšiřovány a vylepšovány.

## Kapitola **4**

## **Implementace**

### <span id="page-36-1"></span><span id="page-36-0"></span>**4.1 Zvolené technologie**

#### **4.1.1 Python**

"*Python is easy to use, powerful, and versatile, making it a great choice for beginners and experts alike. Python's readability makes it a'great first programming language — it allows you to think like a programmer and not waste time understanding the mysterious syntax that other programming languages can require.*"[\[11\]](#page-49-3)

Jak již bylo zmíněno v citovaném textu, hlavním důvodem proč vyvíjet v Pythonu je jeho intuitivní syntax, čitelnost a přehlednost (využívá PEP 8, který udává standard pro jednotné formátování kódu[\[12\]](#page-49-4)). Jedná se o vhodný jazyk jak pro malé aplikace, tak i pro větší projekty. Vývoj v Pythonu je velice rychlý a relativně snadný a právě proto byl i zvolen.

#### **4.1.2 Flask**

Jako webový framework pro Python byl vybrán Flask. Jedná se o micro framework, což oficiální dokumentace vysvětluje takto: "The "micro" in microfra*mework means Flask aims to keep the core simple but extensible. Flask won't make many decisions for you, such as what database to use.*"[\[13\]](#page-49-5). A právě jeho jednoduchost a snadná rozšiřitelnost jsou i hlavními důvody, proč se Flask jeví jako ideální řešení pro vyvíjenou aplikaci.

#### **4.1.3 Docker**

"*Docker is the world's leading software container platform. Developers use Docker to eliminate "works on my machine" problems when collaborating on code with co-workers. Operators use Docker to run and manage apps sideby-side in isolated containers to get better compute density. Enterprises use* *Docker to build agile software delivery pipelines to ship new features faster, more securely and with confidence for both Linux and Windows Server apps.*"[\[14\]](#page-49-6)

Docker je nástroj, který usnadňuje proces programování i nasazování. Programátor má plnou kontrolu nad nainstalovanými balíčky a nastaveními systému. Pro vyvíjené řešení byl zvolen právě kvůli snadnosti nasazování. Na serveru stačí pouze načíst image a pomocí příkazu run ho spustit.

#### **4.1.4 Ostatní**

Funkcionalita zpracování materiálů byla implementována pomocí JavaScriptu. Pro detekci výběru textu se jevil jako nejvhodnější řešení. Pro základní styl aplikace byl pak využit Bootstrap.

### <span id="page-37-0"></span>**4.2 Nahrání materiálů**

Nahrávání materiálů probíhá pomocí metody **load**, která je obalena následujícími decoratory:

```
@app.\text{route}('/load', methods=['GET', 'POST'])@requires_auth
```
První decorator určuje routu, na níž se funkce load provede. Druhý decorator je implementován jako:

```
def requires_auth(f):
@wrans(f)\textbf{def} decorated (*args, **kwargs):
a u thenticated = request . authorization
if not authenticated \setminusor not authentication check (
                  authenticated.username.
                  authenticated.password):
return authenticate ()
return f (* args, ** kwargs)
return decorated
```
a zajišťuje autentizaci. Volá funkci **authentication\_check**, která ověří, jestli zadané jméno a heslo odpovídá a pokud ne, tak odešle kód 401 (Unauthorized) a stránka se na dané routě nezobrazí.

Metoda **load** dále řeší, zda je dotazovací metodou GET nebo POST a podle toho přizpůsobuje své chování. Při metodě GET vykreslí **load.html** s formulářem. Při metodě POST zjistí pomocí balíčku **magic**, o jaký typ souboru se jedná a pokud jde o plain text, uloží ho. Při ukládání využívá třídu **DatabaseInsertor**, která dědí od třídy **DatabaseHandler**. Třída **Database-Handler** se stará o připojení k databázovému serveru, výběr databáze a o odpojení od databázového serveru. Při jakémkoliv selhání si metoda **load** uloží chybovou hlášku, která pak případně bude zobrazena na renderované stránce **load.html**. V případě úspěchu je vypsáno oznámení o nahrání.

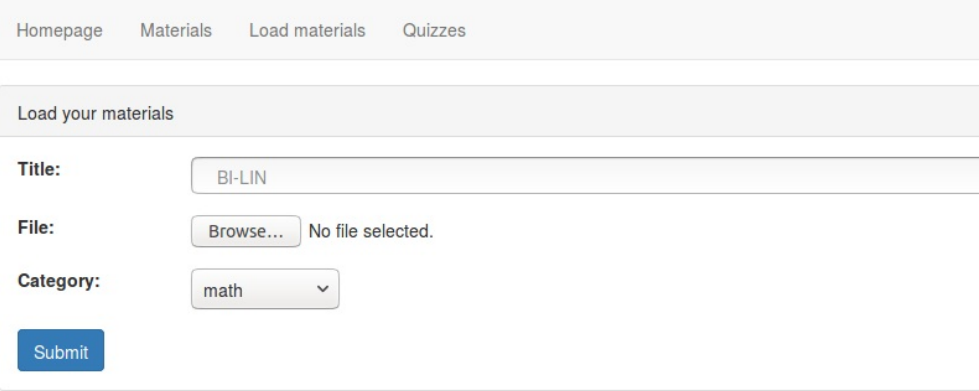

<span id="page-38-1"></span>Obrázek 4.1: Nahrání materiálů

## <span id="page-38-0"></span>**4.3 Zpracování materiálů a generování testů**

Zpracování materiálů začíná ve funkci **view\_materials**, která postupně vykreslí **materials.html** s formuláři pro výběr kategorie a materiálu. Po úspěšném výběru (materiál existuje) se provede redirect a funkce **quiz\_generator** zobrazí materiál, ze kterého bude generován kvíz. Text souboru je načten následujícím způsobem:

```
text = material file.readlines ()
```
a uložen do proměnné, která je predána funkci **render\_template**, která vykreslí **"quiz\_generator.html"**. Po vykreslení **"quiz\_generator.html"** se spustí JavaScriptová funkce, hlídající výběr textu. Její implementace je následující:

```
function getSelectedText() {
var text = "";if ( typeof window . getSelection != " undefined ") {
         text = window.getSelection() . toString();}
else if (typeof document selection != "undefined"
        & document . selection . type = "Text") {
         text = document.\,\text{selection}.\,\text{createRange}().\,\text{text};}
```

```
return text;
}
```
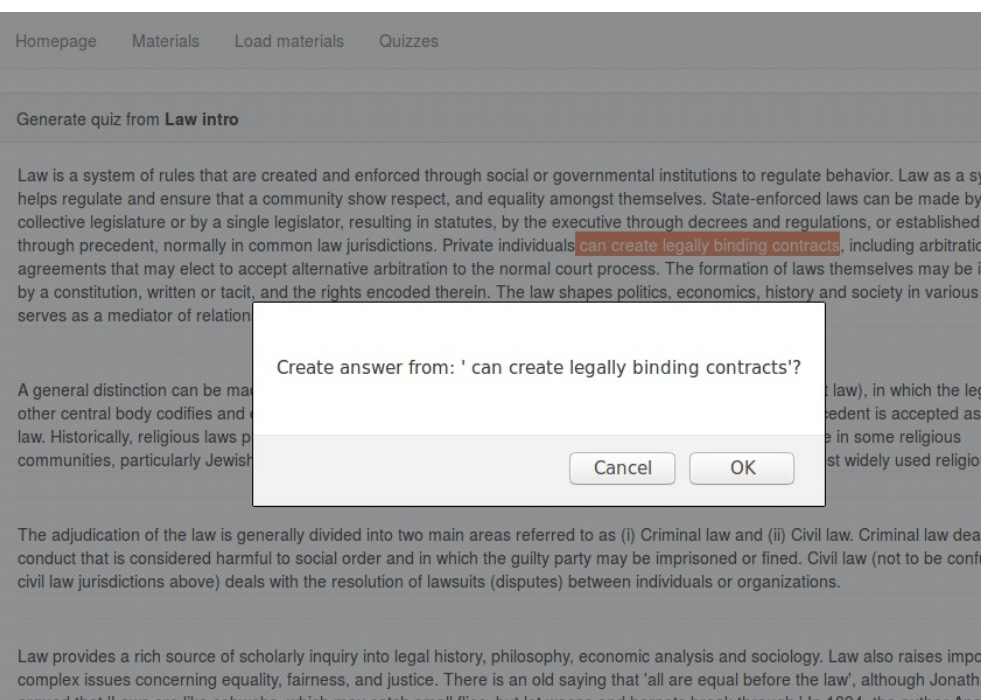

<span id="page-39-0"></span>Obrázek 4.2: Zpracování materiálů

Tuto funkci při každém výběru textu volá funkce **processSelectedText**, která získaný vybraný text zpracuje, vyžádá po uživateli zadání otázky a inkrementuje proměnnou, ve které je uložen aktuální počet otázek. Po získání určeného počtu otázek (z globálního konfiguračního souboru) se funkce zeptá na titulek a vytvoří si form, pomocí kterého odešle data funkci **process\_quiz** a dojde k přesměrování. Funkce **process\_quiz** se kvíz pokusí uložit. Pokud se jí to podaří, provede přesměrování na **quiz\_detail**, pokud ne, provede přesměrování na **quiz\_generator** s vyplněným parametrem chybové hlášky.

Funkce **quiz** detail si nejprve načte json data:

```
dbs = DatabaseSelect()dbs. connect ()
dbs . select <math>data base()quiz_json = dbs . get_quiz_json (quiz_name)
dbs.close()
```
a využije k tomu třídu **DatabaseSelector**, ve které jsou implementovány všechny metody pro výběr dat z databáze.

Funkce **quiz\_detail** se poté podle dotazovací metody (GET nebo POST) rozhodne, jestli bude renderovat výsledky nebo kvíz. V případě kvízu si připraví tuple, ve kterém jsou pouze otázky, aby nebyly vidět odpovědi v URL adrese. Nakonec v obou případech vykreslí **quiz\_detail.html**.

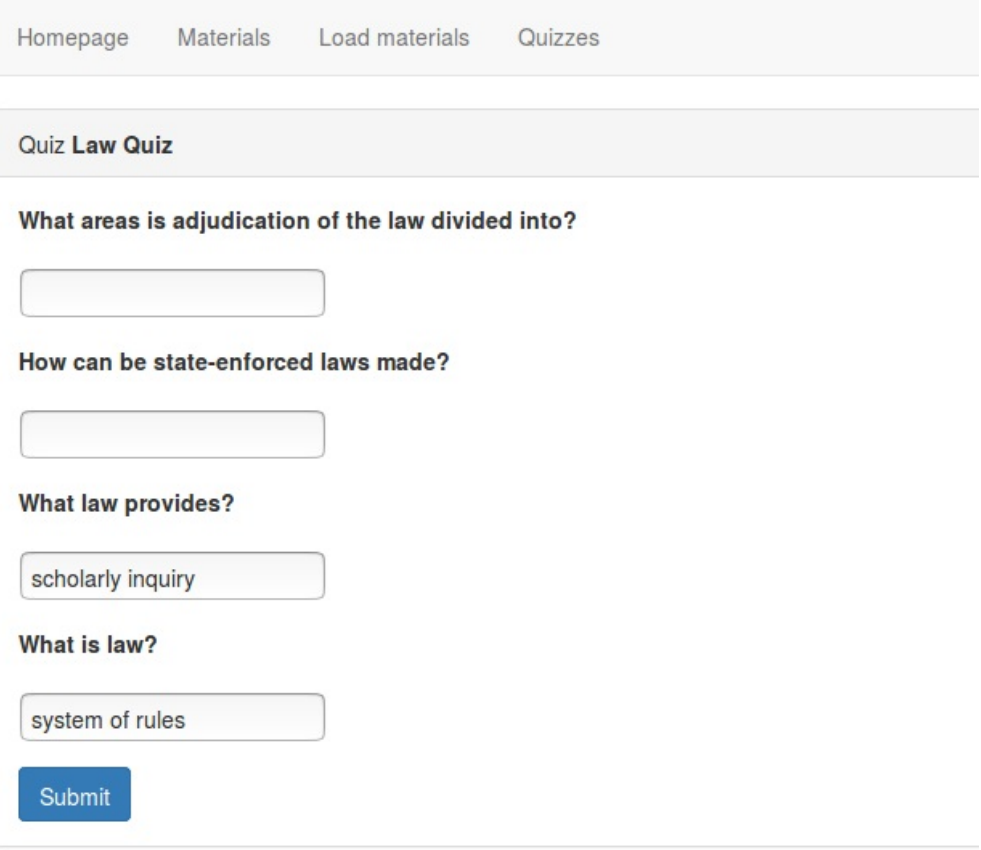

<span id="page-40-1"></span>Obrázek 4.3: Vygenerovaný kvíz

Všechny šablony vycházejí z **base.html**.

## <span id="page-40-0"></span>**4.4 Shrnutí kapitoly**

Pro implementaci navržené aplikace byl vybrán jazyk Python a micro framework Flask. Pro script, pomocí kterého je generován test, byl zvolen JavaScript. Celkový vzhled aplikace zaštiťuje Bootstrap. Aplikace je navíc jednodušše přenosná díky Dockeru.

Výsledkem implementační části je pokrytí všech případů užití a vytvoření plně funkčního prototypu aplikace.

#### 4. IMPLEMENTACE

Homepage Materials Load materials Quizzes

Result of Law Quiz

#### What is law?

Correct answer: a system of rules that are created and enforced through social or governmental institutions to regulate behavior Your answer: system of rules

#### What law provides?

Correct answer: a rich source of scholarly inquiry into legal history, philosophy, economic analysis and sociology Your answer: scholarly inquiry

#### How can be state-enforced laws made?

Correct answer: by a collective legislature or by a single legislator, resulting in statutes, by the executive through decrees and regulations, or established by judges through precedent, normally in common law jurisdictions Your answer: x

#### What areas is adjudication of the law divided into?

Correct answer: (i) Criminal law and (ii) Civil law Your answer: x

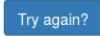

<span id="page-41-0"></span>Obrázek 4.4: Výsledek vygenerovaného kvízu

# Kapitola **5**

## **Ověření řešení**

<span id="page-42-0"></span>Implementací byly pokryty všechny případy užití. Prototyp, který byl vytvořen, umožňuje nahrání materiálů, jejich seskupování a generování testů. Vzhledem k povaze bylo výsledné řešení testováno za pomoci uživatelů, kteří ověřili relevanci výsledků. Závěry jsou rozvedeny v následujících sekcích.

### <span id="page-42-1"></span>**5.1 Nahrání materiálů**

Nahrávání materiálů bylo testováno pomocí souborů různých formátů (od AS-CII text až po PNG), které byly do aplikace nahrávány. Balíček python-magic odhalil většinu z nich správně. Problémem bylo jen kódování UTF-8, které neoznačil jako plain text. Kvůli tomuto formátu bylo nutné aplikaci mírně přizpůsobit.

Kromě testování detekce formátu nahrávaných souborů byla testována i validace názvů materiálů, aby v databázi a na úložišti nevznikaly duplicity. Při tomto testování nebyl zjištěn žádný problém.

### <span id="page-42-2"></span>**5.2 Zpracování materiálů**

Zpracování materiálů bylo testováno autorem a dalšími uživateli. Postup při vytváření kvízu byl intuitivní a rychlý. Jedinou nedokonalostí se zdálo být nezobrazení aktuálního počtu vytvořených otázek, což by mohlo přispět k většímu komfortu při ovládání aplikace a bylo to tedy zařazeno do možností dalšího vývoje.

## <span id="page-42-3"></span>**5.3 Generování testů**

Generování testů bylo stejně jako zpracování materiálů testováno autorem a dalšími uživateli. Během testování byl odhalen drobný problém. Nezobrazovala se chybová hláška při selhání validace titulku kvízu. Tato chyba byla ihned po odhalení opravena a v současnosti již vše funguje správně.

Samotné generování testů i výsledků proběhlo vždy v pořádku. Věcnou připomínkou však bylo, že by ve výsledcích mohla být do budoucna vyznačena míra shody se zadanou odpovědí.

## <span id="page-43-0"></span>**5.4 Shrnutí kapitoly**

Během testování byly učiněny dva drobné zásahy do implementace: oprava detekce plain textu a zobrazení chybové hlášky při selhání validace titulku kvízu. Mimo to byly zjištěny i zajímavé podněty pro budoucí vylepšení aplikace.

# Kapitola **6**

## <span id="page-44-0"></span>**Doporučení dalšího postupu**

## <span id="page-44-1"></span>**6.1 Další vývoj**

Během návrhu bylo zvažováno velké množství funkcionalit, ze kterých však bylo nutné vybrat jen ty nejzásadnější, především kvůli časovým podmínkám a kvalitě základu aplikace. Mezi vylepšení, která jsou v budoucnu plánována patří:

- **Čeština**: Jako první a nejdůležitější vylepšení by autor doporučoval implementovat podporu českých materiálů. Aktuálně jsou podporovány jen ty anglické.
- **Odhlašování**: V současné době je implementováno jen přihlašování. Autentizace sice nebyla součástí původních požadavků, ale už v aktuálním prototypu aplikace musela být implementována kvůli vlastnictví materiálů a kvízů.
- **Podpora PDF**: Aktuální verze aplikace podporuje pouze plain text. V budoucnu by ale měla být schopná zpracovat i složitější formáty souborů, aby nebylo nutné některé z materiálů před nahráním do aplikace upravovat právě do plain textu.
- **Struktura souboru**: Dalším vylepšením by mohlo být definování struktury souboru, který by pak aplikace uměla načíst a zobrazit zformátovaný (nadpisy, podnadpisy, tučné písmo).
- **Počet otázek**: Během testování vyšlo najevo, že je žádoucí znát počet aktuálně vytvořených otázek v kvízu a také počet zbývajících.
- **Úspěch v testu**: Dalším vylepšením, které vyplynulo z testování, je značení úspěchu v testu. Aktuální řešení jen vypíše obě odpovědi pod sebe. Vylepšené by mohlo detekovat míru shody v zadaných odpovědích.

## <span id="page-45-0"></span>**6.2 Úpravy a rozvoj současného řešení**

Během implementace se objevilo několik nedostatků v návrhu, které budou postupem času odstraňovány. Patří mezi ně:

- **Nedynamické zpracování organizace materiálů**: V současném řešení jsou materiály organizovány pomocí předem definovaných kategorií, které nelze za běhu měnit. Řešením by byla možnost přidání nové kategorie uživatelem za běhu.
- **Zobrazení materiálů**: Aktuálně lze zobrazovat materiály pouze v módu generování testů, což je nepraktické, pokud si chce uživatel nahraný materiál pouze číst. Řešením by bylo tyto dvě funkcionality rozdělit a udělat nové view pouze pro zobrazení materiálů.

# **Závěr**

<span id="page-46-0"></span>Cílem práce bylo zhodnocení současného stavu problematiky sebetestování, analýza vhodných řešení, navržení a implementace nové aplikace a její otestování.

V rešeršní části byla zmíněna efektivita vybraných forem samostudia a byla zde analyzována existující konkurenční řešení. Dále zde byla navrhovaná aplikace umístěna do současného konkurenčního prostředí a byly zhodnoceny její konkurenční výhody.

V analytické části byly zjištěny požadavky uživatelů na aplikaci. Na jejich základě a na základě rešerše pak byly vypracovány případy užití, podle nichž byla následně navržena webová aplikace pro podporu efektivního studia.

Dle návrhu byl implementován plně funkční prototyp aplikace, který je schopen ukládat materiály a kvízy, generovat testy z nahraných materiálů a organizovat vše do předem daných tématických celků.

Implementovaná aplikace byla následně otestována potencionálními uživateli. Díky testování byly opraveny některé chyby a byla navržena různá možná budoucí vylepšení, která jsou zmíněna v kapitole zabývající se dalším vývojem aplikace, ve které je nastíněno i její možné budoucí směřování.

Všechny stanovené cíle byly splněny.

## **Literatura**

- <span id="page-48-1"></span><span id="page-48-0"></span>[1] Dunlosky, J.; Rawson, K. A.; Marsh, E. J.; aj.: Improving Students' Learning With Effective Learning Techniques. *Psychological Science in the Public Interest*, ročník 14, č. 1, 2013: s. 4–58, doi:10*.*1177/1529100612453266, pMID: 26173288, [http://dx](http://dx.doi.org/10.1177/1529100612453266)*.*doi*.*org/ 10*.*[1177/1529100612453266](http://dx.doi.org/10.1177/1529100612453266). Dostupné z: [http://dx](http://dx.doi.org/10.1177/1529100612453266)*.*doi*.*org/10*.*1177/ [1529100612453266](http://dx.doi.org/10.1177/1529100612453266)
- <span id="page-48-2"></span>[2] Henry L. Roediger, I.; Karpicke, J. D.: Test-Enhanced Learning. *Psychological Science*, ročník 17, č. 3, 2006: s. 249– 255, doi:10*.*1111/j*.*1467-9280*.*2006*.*01693*.*x, pMID: 16507066, http://dx*.*doi*.*org/10*.*1111/j*.*[1467-9280](http://dx.doi.org/10.1111/j.1467-9280.2006.01693.x)*.*2006*.*01693*.*x. Dostupné z: http://dx*.*doi*.*org/10*.*1111/j*.*[1467-9280](http://dx.doi.org/10.1111/j.1467-9280.2006.01693.x)*.*2006*.*01693*.*x
- <span id="page-48-3"></span>[3] Goldstein, E. B.: *Cognitive Psychology: Connecting Mind, Research and Everyday Experience*. Cengage Learning, 2010.
- <span id="page-48-4"></span>[4] Clariana, R. B.: The Effectiveness of Constructed-Response and Multiple-Choice Study Tasks in Computer Aided Learning. *Journal of Educational Computing Research*, ročník 28, č. 4, 2003: s. 395–406, doi: 10*.*2190/P88T-Q620-BLY5-HGD7, http://dx*.*doi*.*org/10*.*[2190/P88T-](http://dx.doi.org/10.2190/P88T-Q620-BLY5-HGD7)[Q620-BLY5-HGD7](http://dx.doi.org/10.2190/P88T-Q620-BLY5-HGD7). Dostupné z: http://dx*.*doi*.*org/10*.*[2190/P88T-Q620-](http://dx.doi.org/10.2190/P88T-Q620-BLY5-HGD7) [BLY5-HGD7](http://dx.doi.org/10.2190/P88T-Q620-BLY5-HGD7)
- <span id="page-48-5"></span>[5] About Us. [online], Naposledy navštíveno 20. 4. 2017. Dostupné z: [https:](https://www.goconqr.com/en/info/about-us/) //www*.*goconqr*.*[com/en/info/about-us/](https://www.goconqr.com/en/info/about-us/)
- <span id="page-48-6"></span>[6] Socrative. [online], Naposledy navštíveno 20. 4. 2017. Dostupné z: [https:](https://www.socrative.com/index.html) //www*.*[socrative](https://www.socrative.com/index.html)*.*com/index*.*html
- <span id="page-48-7"></span>[7] Vocabtest. [online], Naposledy navštíveno 22. 4. 2017. Dostupné z: [https:](https://www.vocabtest.com/) //www*.*[vocabtest](https://www.vocabtest.com/)*.*com/
- <span id="page-49-0"></span>[8] Qzzr's story. [online], Naposledy navštíveno 22. 4. 2017. Dostupné z: https://www*.*qzzr*.*[com/about/our-team](https://www.qzzr.com/about/our-team)
- <span id="page-49-1"></span>[9] Vytvářejte krásné formuláře. [online], Naposledy navštíveno 22. 4. 2017. Dostupné z: https://www*.*google*.*[com/intl/cs\\_CZ/forms/about/](https://www.google.com/intl/cs_CZ/forms/about/)
- <span id="page-49-2"></span>[10] Cockburn, A.: *Writing effective use cases*. Addison-Wesley, 2001.
- <span id="page-49-3"></span>[11] Why Python? [online], Naposledy navštíveno 10. 5. 2017. Dostupné z: https://www*.*codeschool*.*[com/blog/2016/01/27/why-python/](https://www.codeschool.com/blog/2016/01/27/why-python/)
- <span id="page-49-4"></span>[12] PEP 8 – Style Guide for Python Code. [online], Naposledy navštíveno 10. 5. 2017. Dostupné z: https://www*.*python*.*[org/dev/peps/pep-0008/](https://www.python.org/dev/peps/pep-0008/)
- <span id="page-49-5"></span>[13] Foreword. [online], Naposledy navštíveno 10. 5. 2017. Dostupné z: [http:](http://flask.pocoo.org/docs/0.12/foreword) //flask*.*pocoo*.*org/docs/0*.*[12/foreword](http://flask.pocoo.org/docs/0.12/foreword)
- <span id="page-49-6"></span>[14] What is Docker. [online], Naposledy navštíveno 10. 5. 2017. Dostupné z: https://www*.*docker*.*[com/what-docker](https://www.docker.com/what-docker)

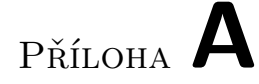

## <span id="page-50-0"></span>**Seznam použitých zkratek**

- **PDF** Portable Document Format
- **ASCII** American Standard Code for Information Interchange
- **PNG** Portable Network Graphics
- **UTF-8** Unicode Transformation Format
- **URL** Uniform Resource Locator

# Příloha **B**

# <span id="page-52-0"></span>**Obsah přiloženého CD**

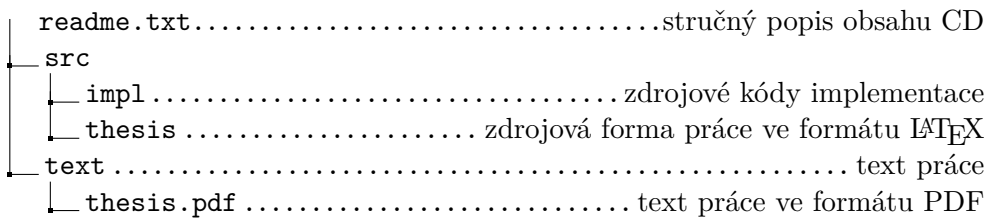